## **ISCRIZIONE MASSIVA DEGLI STUDENTI AI CORSI AULAWEB**

1) All'URL<https://servizionline.unige.it/docenti/elenchi> segui il link **Elenco Studenti Iscritti ad un Insegnamento**

2) Indica il tuo corso nel menu a tendina e **scarica il foglio excel** in formato .csv

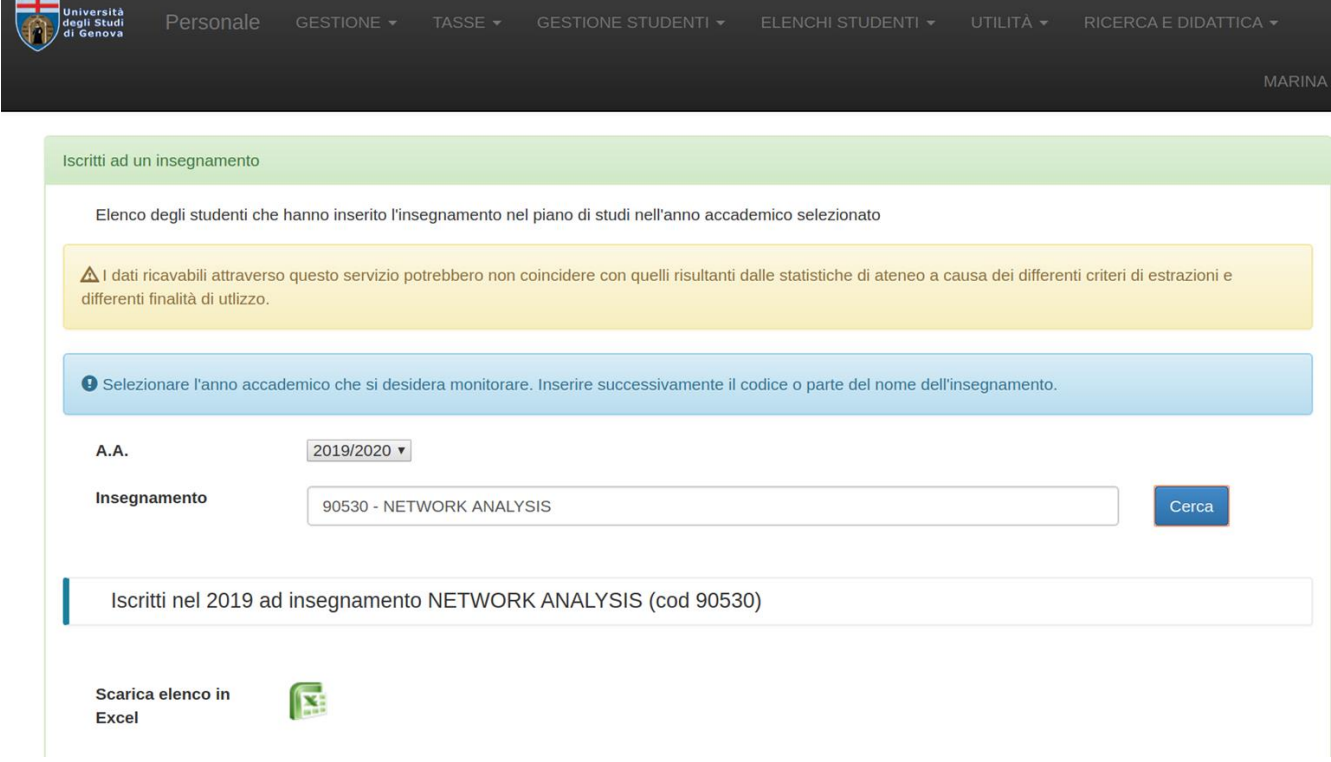

3) Crea un file con i **numeri di matricola** degli studenti iscritti al tuo corso, **un numero di matricola per ogni riga**

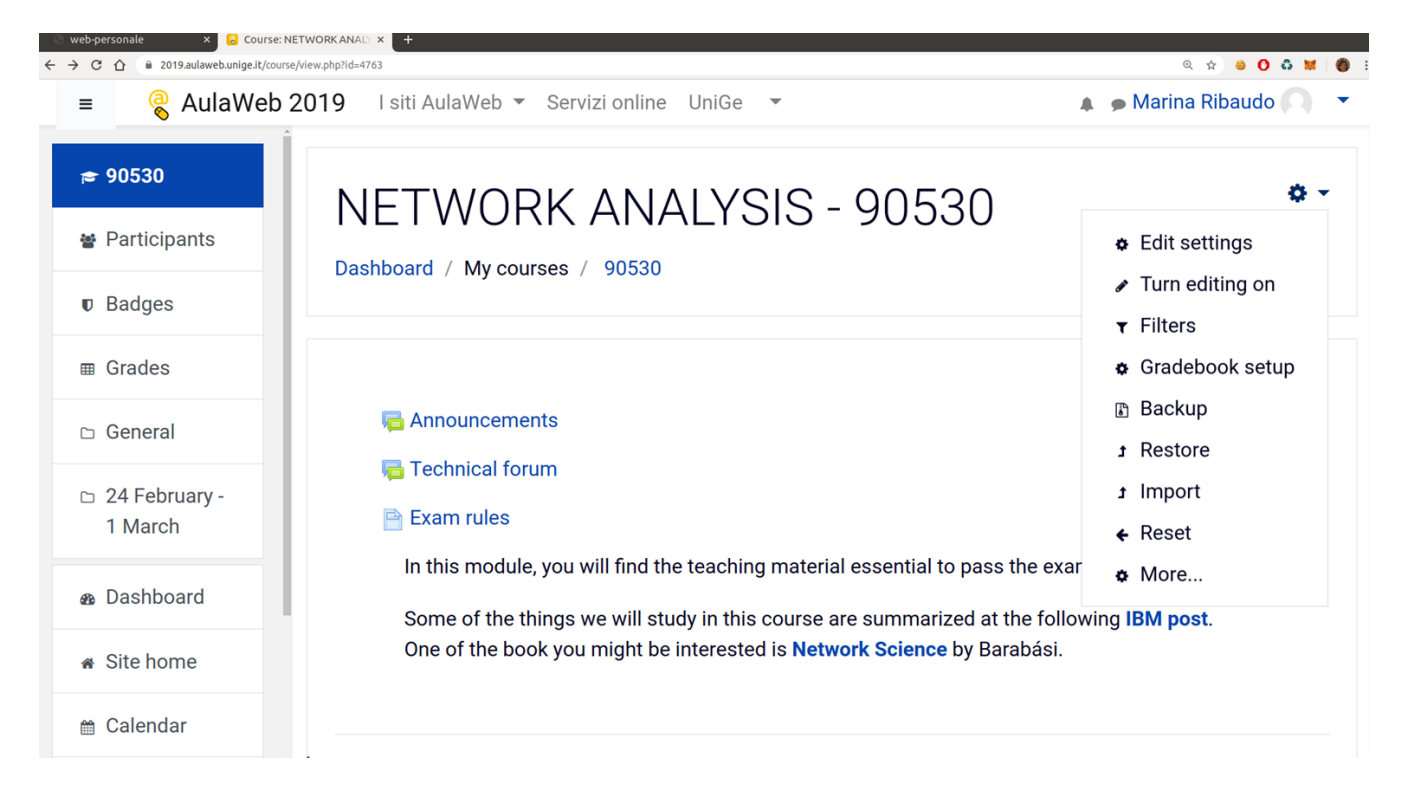

4) Su AulaWeb, clicca sulla **rotellina in alto a destra**, e poi segui il **link More**

5) Seleziona il **tab Users** e poi il **link Bulk enrolments**

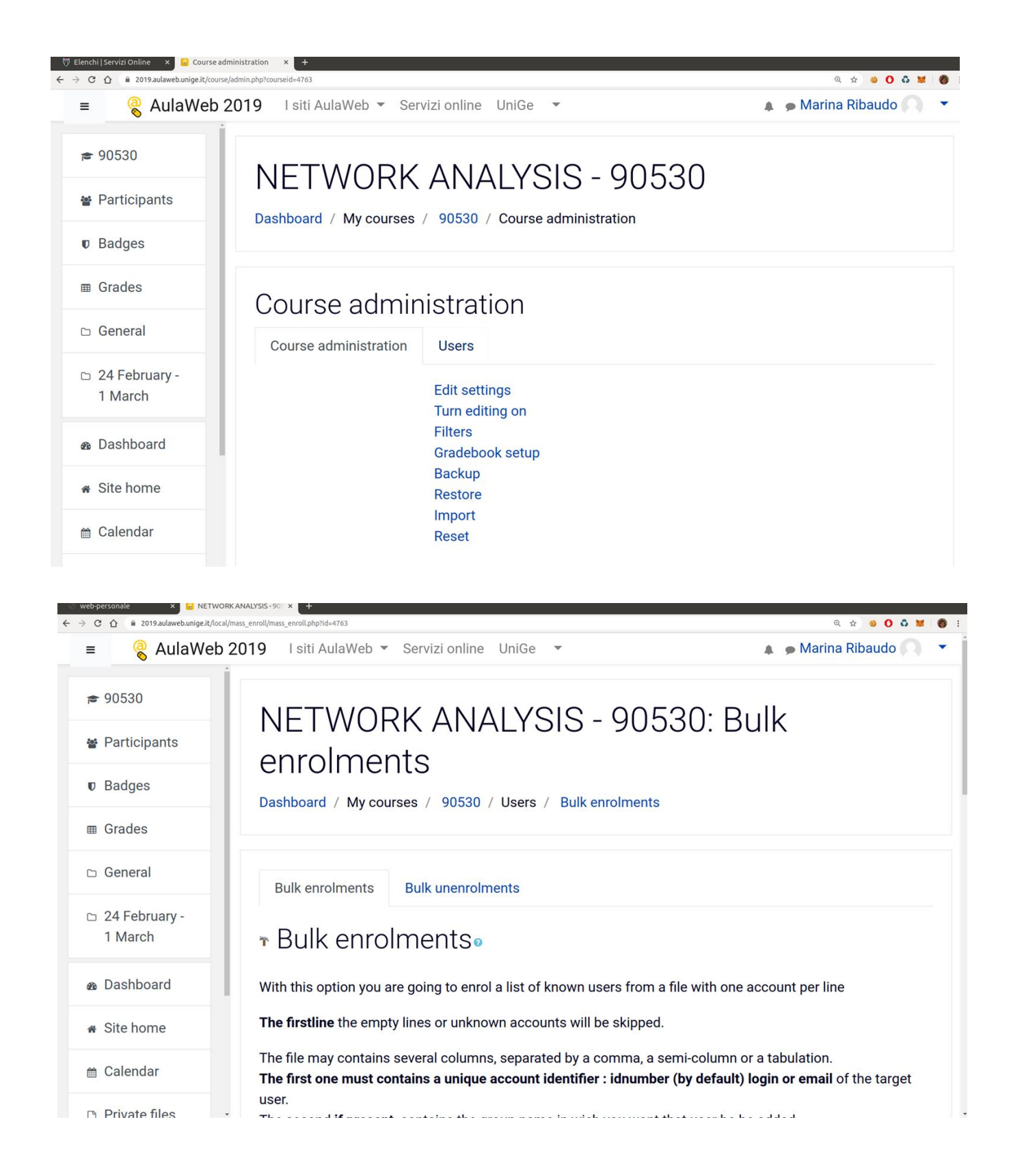

6) **Carica il file** con le matricole degli studenti e clicca il pulsante a fondo pagina per l'iscrizione al corso

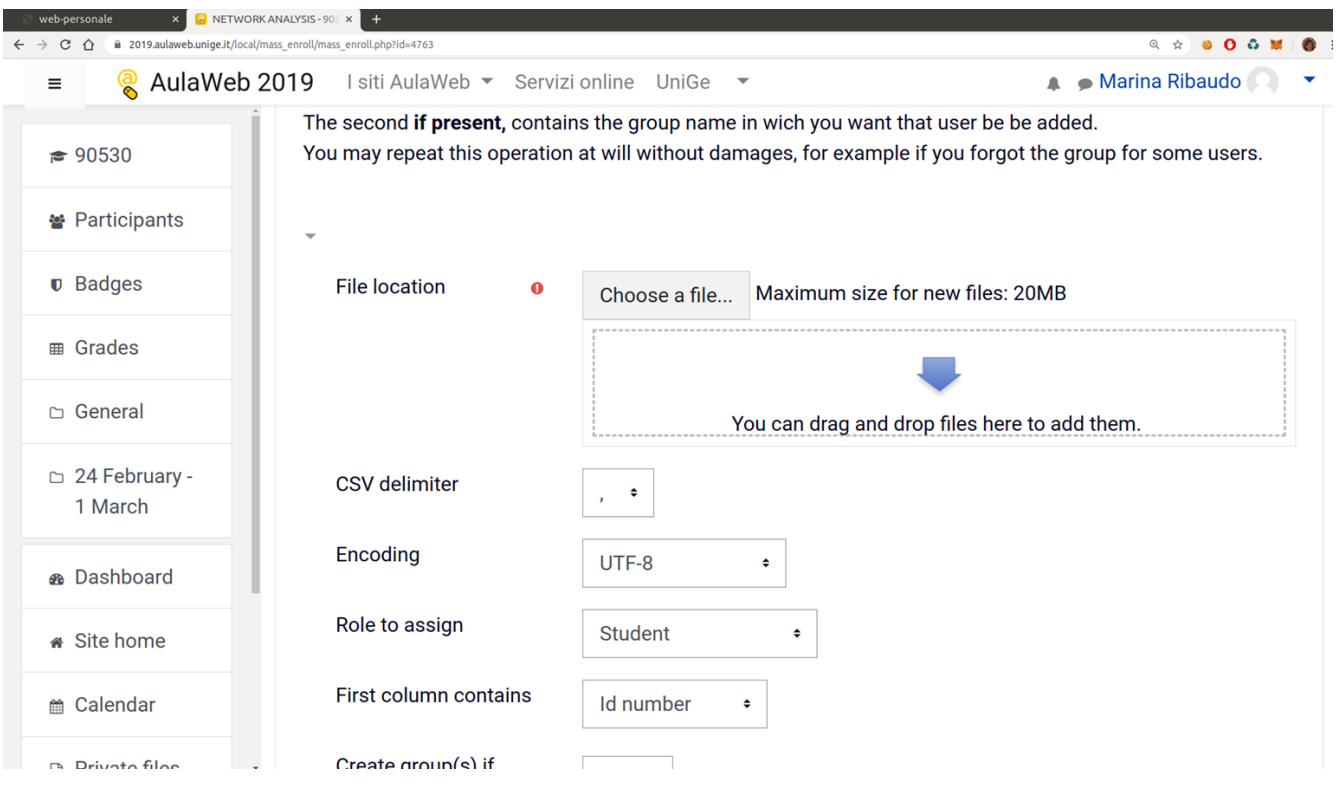

7) **Attendi il termine dell'operazione** (AulaWeb manda anche una e-mail con le stesse informazioni che sono visualizzate nel browser). Gli studenti già iscritti al corso vengono saltati e quindi potresti vedere un numero di studenti iscritti minore rispetto al numero di studenti nel file.

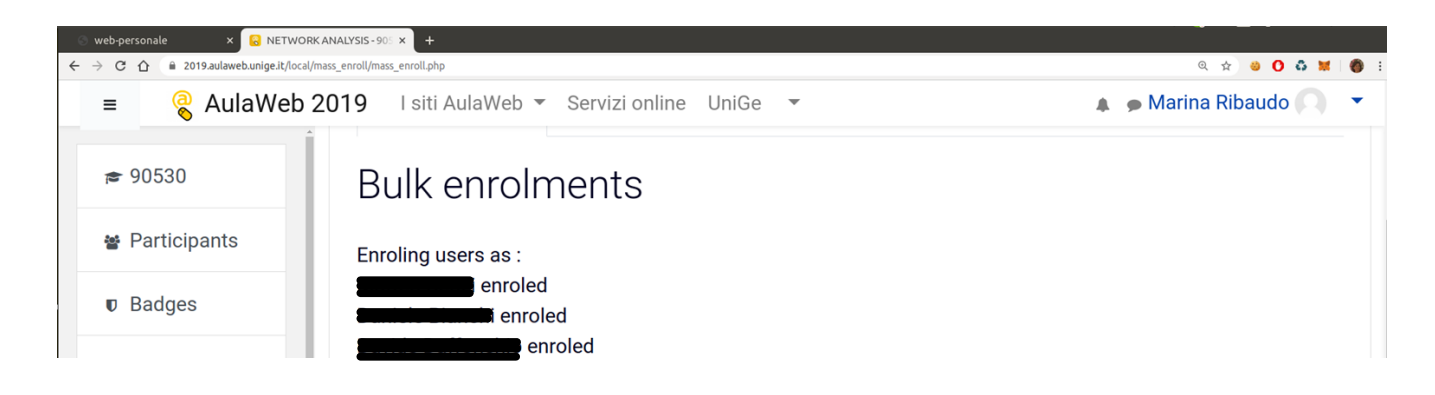